# **Инструкция по приему многотомного отчета налогового агента по US бумагам 1042S через Файловый шлюз, Интеграционный шлюз, Луч и через Web-сервис ONYX**

Москва, 2024

## **Аннотация**

Настоящая инструкция по взаимодействию с НРД в рамках получения многотомного отчета налогового агента 1042S (далее – Инструкция) является техническим документом Небанковской кредитной организации акционерного общества «Национальный расчетный депозитарий» (далее - НРД) и описывает порядок действий пользователя для получения отчета налогового агента по US-бумагам 1042S в ПО «Файловый шлюз», ПО «Интеграционный шлюз», ПО «Луч» или при вызове Web-сервиса НРД из собственного ПО Клиента.

**©** Небанковская кредитная организация акционерное общество «Национальный расчетный депозитарий», 2024

# Оглавление

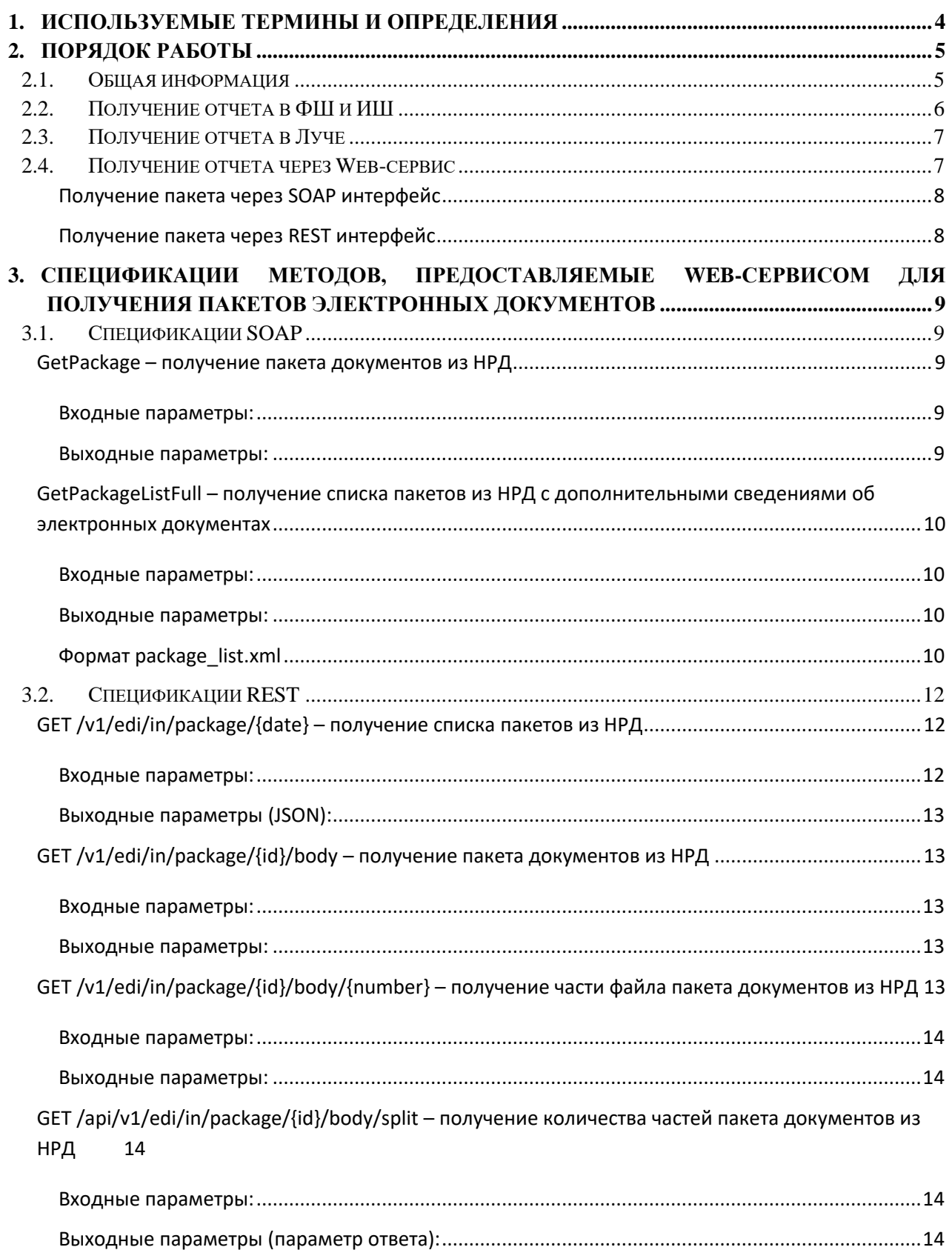

# <span id="page-3-0"></span>1. Используемые термины и определения

JSON (JavaScript Object Notation) - текстовый формат обмена данными, основанный на JavaScript. Стандарт: RFC 8259

**MIME** (Multipurpose Internet Mail Extensions) – механизм для передачи через Интернет разнородных данных в одном сообщении. Данные, не являющиеся текстовыми, передаются вложения. Описание механизма **MIME SOAP** как лля протокола  $CM$ http://www.w3.org/TR/SOAP-attachments.

SOAP (Simple Object Access Protocol) – протокол для обмена произвольными сообщениями в формате XML. Является одним из стандартов, на которых базируются технологии вебслужб. Описание протокола см. http://www.w3.org/TR/2007/REC-soap12-part0-20070427/.

REST (Representational State Transfer) - архитектурный стиль взаимодействия компонентов распределённого приложения в сети, один из интерфейсов Web-сервиса ONYX Web-сервис  $ONYX - Be6$ -сервис для взаимодействия с НРД. Предоставляет возможность приема и отправки пакетов электронных документов.

**Валилата CSP - средство криптографической зашиты информации, представляющее собой** программное обеспечение - криптографический провайдер, который в числе прочих функций поддерживает вычисление и проверку электронной подписи (далее - ЭП) в соответствии с ГОСТ Р 34.10-2001. Подробнее см. http://www.x509.ru/vdcsp.shtml.

Депозитарный код - депозитарный код, присвоенный клиенту в НРД.

Интеграционный шлюз (ИШ) - программное обеспечение для автоматического обмена заранее подготовленными сообщениями с НКО АО НРД, предоставляющее возможность интеграции как через обменные папки, так и через REST API.

Луч - программное обеспечение, предоставляемое НРД. Поддерживает прием и отправку электронных документов.

Пакет электронных документов (пакет ЭД) - файл, сформированный в соответствии с Правилами ЭДО и заключающий в себе содержимое файлов (файла) ЭД.

Правила ЭДО - Правила электронного документооборота НРД (приложение 1 к Договору об обмене электронными документами), с которыми можно ознакомиться на официальном сайте HP*II* http://www.nsd.ru/ru/documents/workflow/.

Файловый шлюз - программное обеспечение, предоставляемое НРД. Поддерживает прием и отправку электронных документов.

Хэш-код - результат преобразования массива данных в битовую строку. Используется для построения уникальных идентификаторов наборов данных и контрольного суммирования с целью обнаружения ошибок передачи данных.

ЭД - электронный документ, сформированный в соответствии с правилами ЭДО НРД, определение см. в Правилах ЭДО.

ЭП - электронная подпись, определение см. в Правилах ЭДО.

Термины и определения, не установленные в настоящем разделе и используемые в настоящих Технических рекомендациях, должны пониматься в соответствии с терминами и определениями, приведенными в Правилах ЭДО НРД.

# <span id="page-4-0"></span>**2. Порядок работы**

# <span id="page-4-1"></span>**2.1. Общая информация**

Обмен электронными документами с НРД или через НРД осуществляется по [Правилам ЭДО](http://www.nsd.ru/ru/documents/workflow/)  [НРД](http://www.nsd.ru/ru/documents/workflow/) [пакетами ЭД.](#page-8-0)

В качестве канала передачи отчета используется только Web-сервис ONYX. В качестве клиентского ПО для приема отчета может использоваться Файловый шлюз, Интеграционный шлюз, Луч или собственное ПО Клиента.

Отчет налогового агента по US-бумагам 1042S отправляется из НРД в виде пакета ЭД, а в случае большого количества бенефициаров в виде нескольких пакетов ЭД, представляющих собой ZIP архив (несколько ZIP архивов), внутри каждого из которых находится ZIP архив с отчетными данными. Т.е. это архив в архиве, где внутренний архив подписан ЭП первого лица НРД. ЭП присоединенная.

Внутренний архив с отчетными данными включает PDF файлы с информацией о выплаченных доходах и удержанных налогах по ценным бумагам эмитентов США в разрезе каждого бенефициара / получателя дохода по ф. 1042S (комплекты листов Copy B – Copy D, заполненные по форме IRS), а также XML файл с описью содержимого архива:

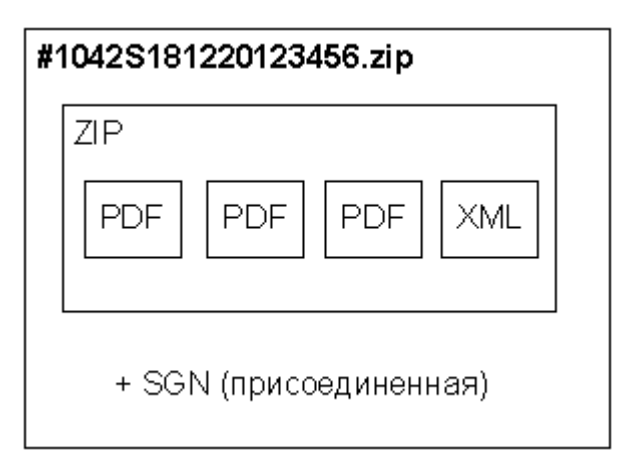

Имя файла пакета формируется следующим образом:

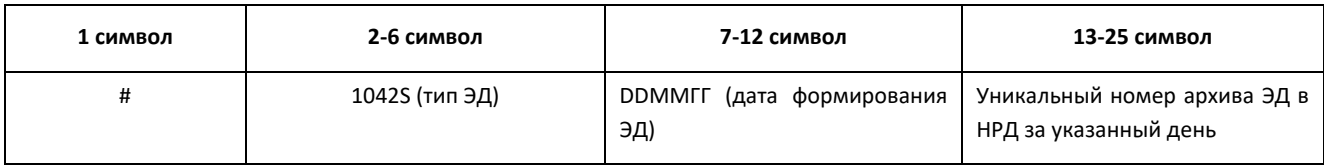

## **Пример имени пакета:** #1042S291119123456.zip

Каждый из вложенных в ZIP архив PDF файлов именуется по следующему правилу:

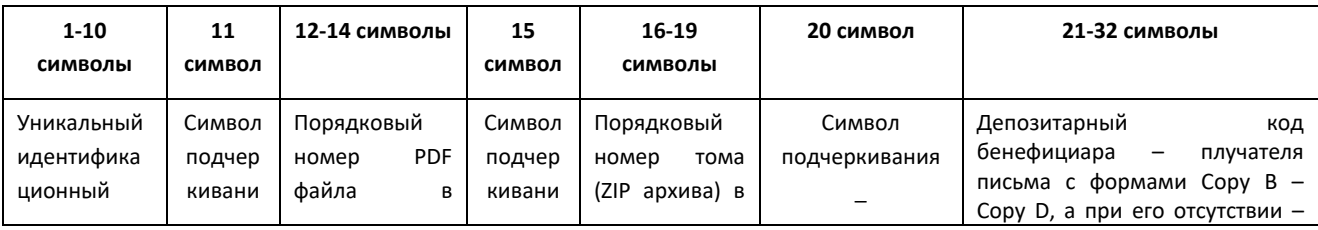

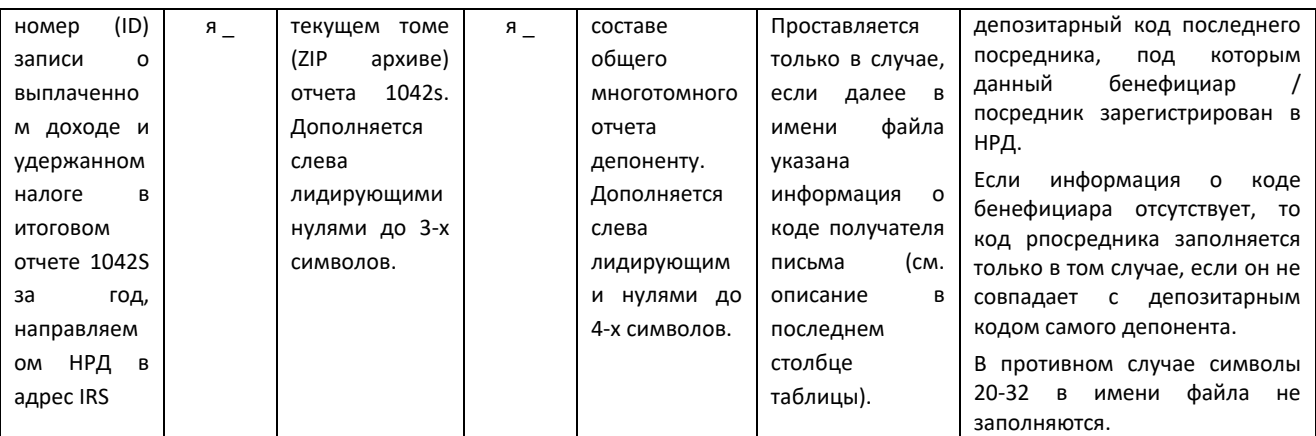

**Пример имени PDF файла:** 1732000012\_045\_0025\_MC0759900027.pdf .

XML файл с описью именуется по правилу ReportsList<№ архива>.XML

Схема и пример XML файла с описью приведены в [Спецификации электронных документов,](https://www.nsd.ru/upload/docs/edo/spec_ben_us_2022_03_31.zip)  [используемых НРД при раскрытии бенефициаров по US-бумагам](https://www.nsd.ru/upload/docs/edo/spec_ben_us_2022_03_31.zip) (приложение 3 к Правилам ЭДО).

# <span id="page-5-0"></span>**2.2. Получение отчета в ФШ и ИШ**

Процесс получения отчета 1042S в ФШ и ИШ одинаковый. Важно, чтобы в ИШ в настройках WSL канала был установлен флаг «Использовать папки».

Если в ФШ или ИШ для канала WSL установлен флаг «Обработка после получения всех томов отчета 1042», а он установлен по умолчанию, ФШ автоматически собирает все файлы из всех архивов отчета 1042S в отдельной папке, и только после того, как получены все архивы, из которых состоит отчет, архивы распаковываются, и содержимое этих архивов перемещается во внутреннюю папку папки INBOX.

Отслеживаем изменения в папке INBOX. Появления внутри INBOX папки с именем, начинающимся с символов #1042S означает, что получен отчет налогового агента 1042S.

Папка будет содержать PDF файлы с информацией о выплаченных доходах и удержанных налогах, а также XML файлы с описью содержимого каждого полученного архива.

Для просмотра PDF файлов с информацией о выплаченных доходах и удержанных налогах по ценным бумагам эмитентов США используется любой PDF Viewer на компьютере клиента.

XML файл с описью архива можно посмотреть в любом текстовом редакторе или в браузере.

Данные из папки, в которой проводилась сборка отчета, не удаляются. В ней останутся все полученные архивы и подписи к ним. Путь к папке указан в настройке канала WSL «Путь к папке для архивов отчета 1042S». По умолчанию это папка Archives1042S в рабочей папке на одном уровне с INBOX и OUTBOX. Если при получении первого архива отчета 1042S этой папки еще не существует, она будет автоматически создана.

Если из НРД будет получено обновление отчета, содержимое отчета в INBOX также обновится. Обновление будет происходить при получении каждого архива отчета.

Если флаг «Обработка после получения всех томов отчета 1042» не установлен, каждый том отчета 1042S выкладывается в INBOX в папку с именем, начинающимся с символов #1042S, сразу при получении, и автоматическая сборка отчета не осуществляется.

Для получения дополнительной информации по использованию ФШ и ИШ рекомендуется ознакомиться с документацией на сайте НРД в разделах:

[Файловый шлюз НРД](https://www.nsd.ru/workflow/system/programs/)

[Интеграционный шлюз НРД](https://www.nsd.ru/workflow/system/programs/#0-widget-faq-0-17)

# <span id="page-6-0"></span>**2.3. Получение отчета в Луче**

Для получения отчета 1042S через Луч, он должен быть настроен для взаимодействия с НРД через Web-сервис (по e-mail данный отчет не отправляется из-за большого объема).

Каждый архив отчета 1042S отображается в папке «Информационные письма». Его можно сохранить на диск. Далее следует самостоятельно распаковать архив. Для просмотра PDF файлов с информацией о выплаченных доходах и удержанных налогах по ценным бумагам эмитентов США используется любой PDF Viewer на компьютере клиента.

XML файл с описью архива можно посмотреть в любом текстовом редакторе или в браузере.

Через интерфейс Луча отследить связь между отдельными архивами отчета невозможно. Для сборки отчета нужно сгруппировать в одной папке все архивы, у которых в описи указан один и тот же идентификатор отчета (reportId).

Для получения дополнительной информации по использованию ПО Луч рекомендуется ознакомиться с документацией на сайте НРД:

[Руководство пользователя ЛРМ СЭД НРД \(ПО «Луч»\)](https://www.nsd.ru/upload/docs/edo/po/rp_luch_2018_02_26.docx)

# <span id="page-6-1"></span>**2.4. Получение отчета через Web-сервис**

Web-сервис НРД доступен по URL-адресу, который указан в [Анкете НРД для ЭДО](https://www.nsd.ru/common/img/uploaded/files/Documents/edodocs/new/anketa_nrd_edo.doc) на официальном сайте НРД в разделе Документы/Документы ЭДО.

Адреса для подключения к Web-сервису приведены также в документе «Инструкция по [настройке рабочего места при подключении к WEB сервисам НРД с использованием TLS](https://www.nsd.ru/common/img/uploaded/files/edo/web_service_TLS.doc)  [соединения»](https://www.nsd.ru/common/img/uploaded/files/edo/web_service_TLS.doc), опубликованном на официальном сайте НРД в разделе ЭДО/СЭД/СКЗИ.

Запрос к Web-сервису представляет собой SOAP объект либо набор HTTP-параметров. Набор входных параметров для каждого запроса свой – см. [Спецификации методов,](#page-8-0)  [предоставляемые Web-сервисом для получения пакетов электронных документов.](#page-8-0)

Для получения отчета через Web-сервис надо запросить список отправленных из НРД документов. Для этого используются следующие запросы:

## Получение пакета через SOAP интерфейс

<span id="page-7-0"></span>Для получения пакета документов из НРД необходимо последовательно вызвать два метода:

Сначала запрашивается список пакетов:

• GetPackageListFull – получение списка пакетов из НРД с дополнительными сведениями об электронных документах

Далее для каждого пакета, содержимое которого требуется получить, вызывается:

<span id="page-7-1"></span>• GetPackage - - получение пакета документов из НРД

## Получение пакета через REST интерфейс

Для получения пакета документов из НРД с использованием REST интерфейса необходимо последовательно вызвать следующие методы:

Сначала запрашивается список пакетов:

GET /v1/edi/in/package/{date} – получение списка пакетов из НРД

- Далее для каждого пакета, содержимое которого требуется получить, вызывается:
- для получения пакета целиком, если не планируется разбивать пакет на части

GET/v1/edi/in/package/{id}/body - получение пакета документов из НРД

• Или если планируется разбить пакет на части

GET/api/v1/edi/in/package/{id}/body/split – получение количества частей пакета документов из НРД

• Для получения каждой части пакета вызывается

 $GET/v1/edi/in/package/\{id\}/body/\{number\}$  – получение части файла пакета документов из НРД

После получения пакета документов следует распаковать полученный архив. Структура архива описана в разделе Общая информация

Для получения дополнительной информации по использованию вебсервиса рекомендуется ознакомиться с документацией на сайте НРД:

- «Технические рекомендации по использованию WEB-сервиса НРД (для ОНУХ новой, импортозамещенной версии)»
- Исходные коды примера реализации взаимодействия с веб-сервисом на разных языках программирования - на странице https://www.nsd.ru/ru/workflow/system/programs/#index.php?36=344

#### <span id="page-8-0"></span>Спецификации методов, предоставляемые Web-сервисом  $3.$ для получения пакетов электронных документов

#### <span id="page-8-1"></span>**Спецификации SOAP**  $3.1.$

#### <span id="page-8-2"></span>GetPackage - получение пакета документов из НРД

Функция возвращает заданный пакет документов целиком или с разбивкой по частям. Количество частей, на которые будет разбит пакет, определяется пользователем web-service - получателем пакета.

Для получения каждой части пакета вызывается своя GetPackage.

Функция проверяет, что пакет документов готов к отправке клиенту PersonCode.

<span id="page-8-3"></span>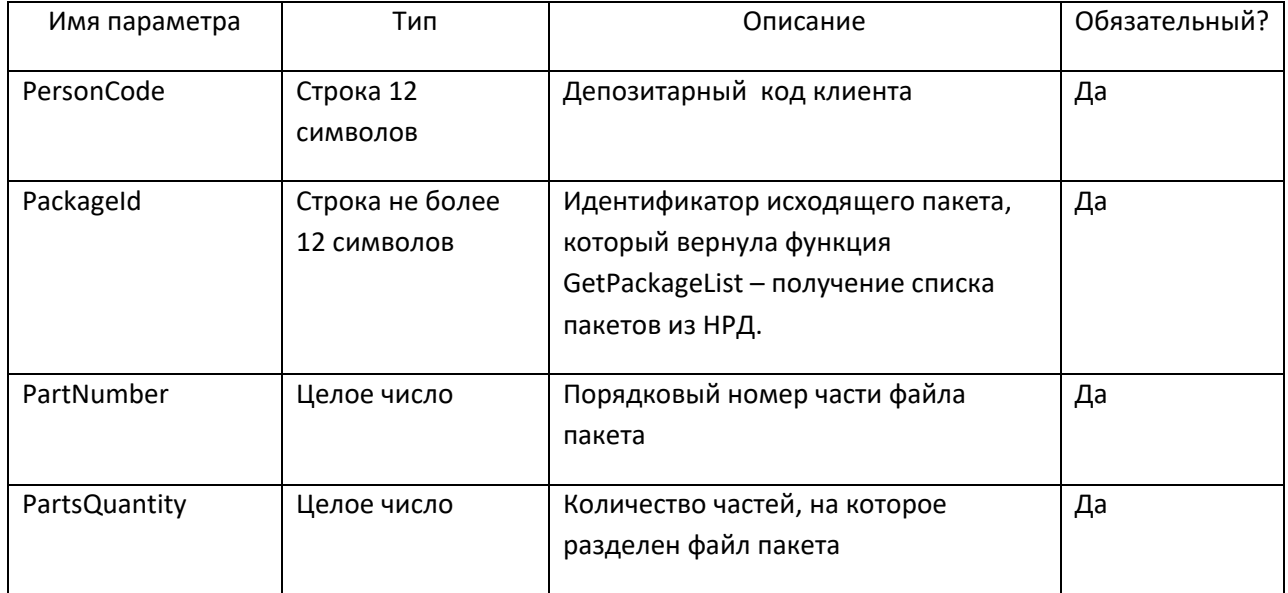

#### Входные параметры:

#### Выходные параметры:

<span id="page-8-4"></span>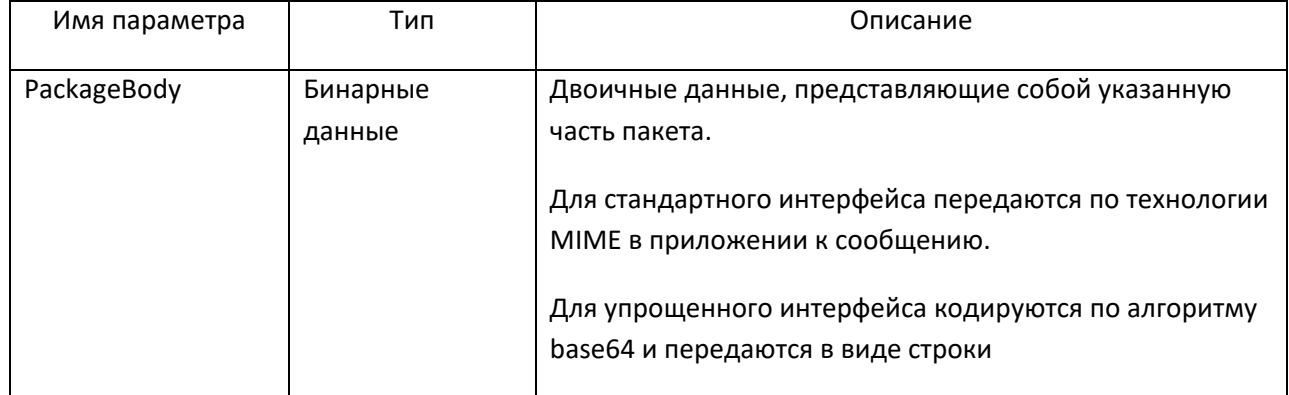

# <span id="page-9-0"></span>GetPackageListFull - получение списка пакетов из НРД с дополнительными сведениями об электронных документах

Функция возвращает список готовых к отправке указанному клиенту пакетов документов за указанную дату. В список включаются только пакеты, предназначенные к отправке по электронной почте или web-сервису ONYX.

Функция позволяет запросить не сразу весь список, а разбить его на части, указав диапазон записей, которые надо вернуть. Функция возвращает расширенный список сведений о пакете документов.

<span id="page-9-1"></span>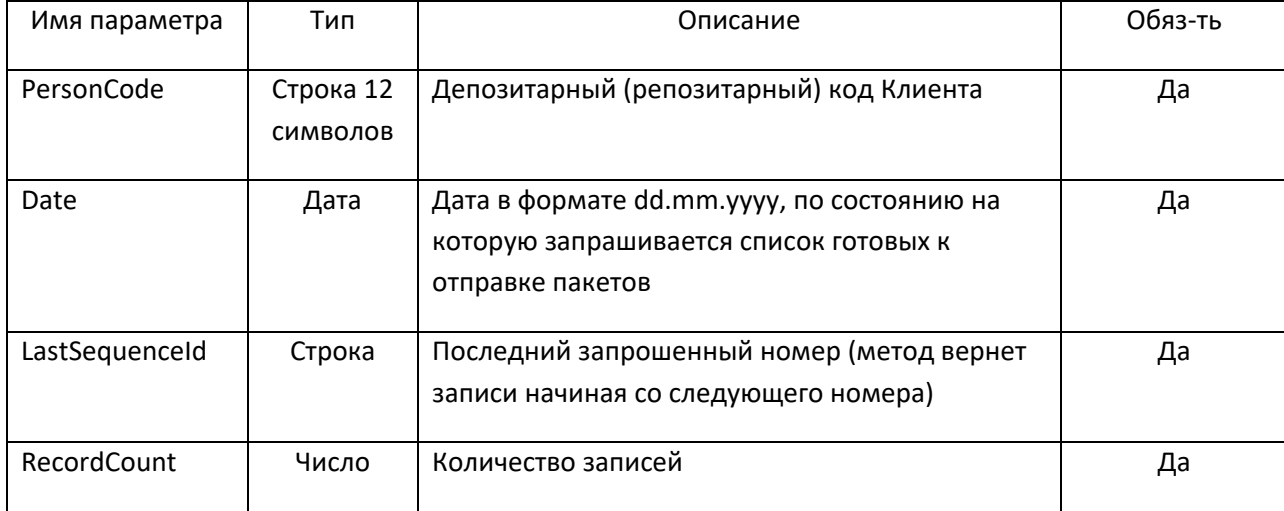

#### Входные параметры:

#### Выходные параметры:

<span id="page-9-2"></span>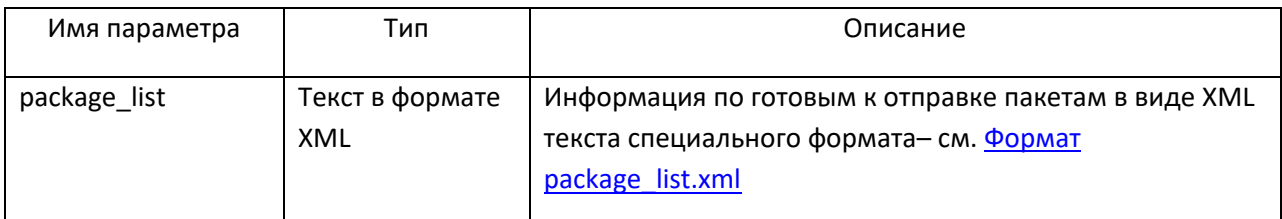

## Формат package\_list.xml

<span id="page-9-3"></span>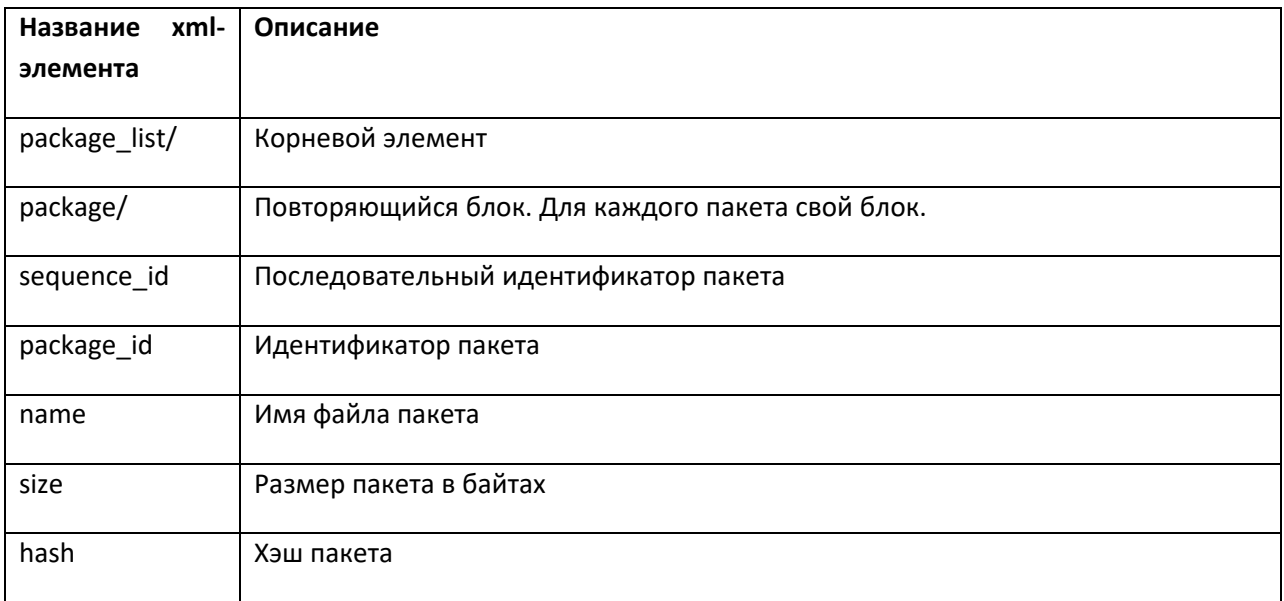

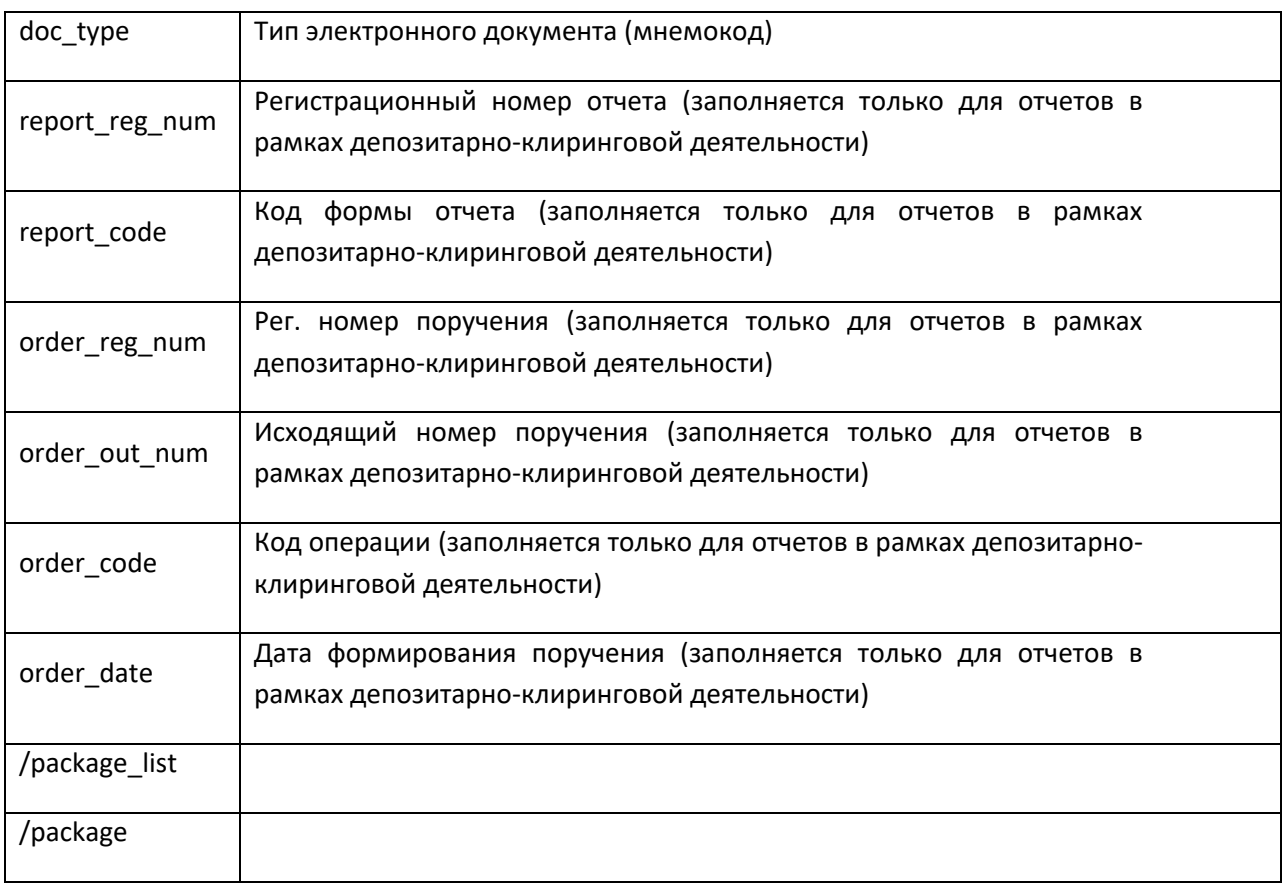

#### **Пример XML package\_list:**

<?xml version="1.0" encoding="windows-1251"?>

<package\_list>

<package>

<sequence\_id>100000000</sequence\_id>

<package\_id>2773330892</package\_id>

<name>Z2192092.CRY</name>

<size>1580</size>

<hash>BA8884B2822666C0D589E2AB15473FEA7945A19B3C77460AB5D14DA1EEBA1111</hash>

<doc\_type>RPT</doc\_type>

<report\_reg\_num>12345678</report\_reg\_num>

<report\_code>IS420</report\_type>

<order\_reg\_num>77777777</order\_reg\_num>

<order\_out\_num>999</order\_out\_num>

<order\_code>42</order\_code>

<order\_date>2020-09-28T00:00:00,000000</order\_date>

</package>

 $\ddotsc$ 

</package\_list>

#### <span id="page-11-0"></span> $3.2.$ Спецификации REST

#### <span id="page-11-1"></span>GET /v1/edi/in/package/{date} - получение списка пакетов из НРД

Метод возвращает список готовых к отправке указанному клиенту пакетов документов за указанную дату. В список включаются только пакеты, предназначенные к отправке по электронной почте или web-сервису ONYX.

Метод позволяет запросить не сразу весь список, а разбить его на части, указав диапазон записей, которые надо вернуть. Функция возвращает расширенный список сведений о пакете документов.

<span id="page-11-2"></span>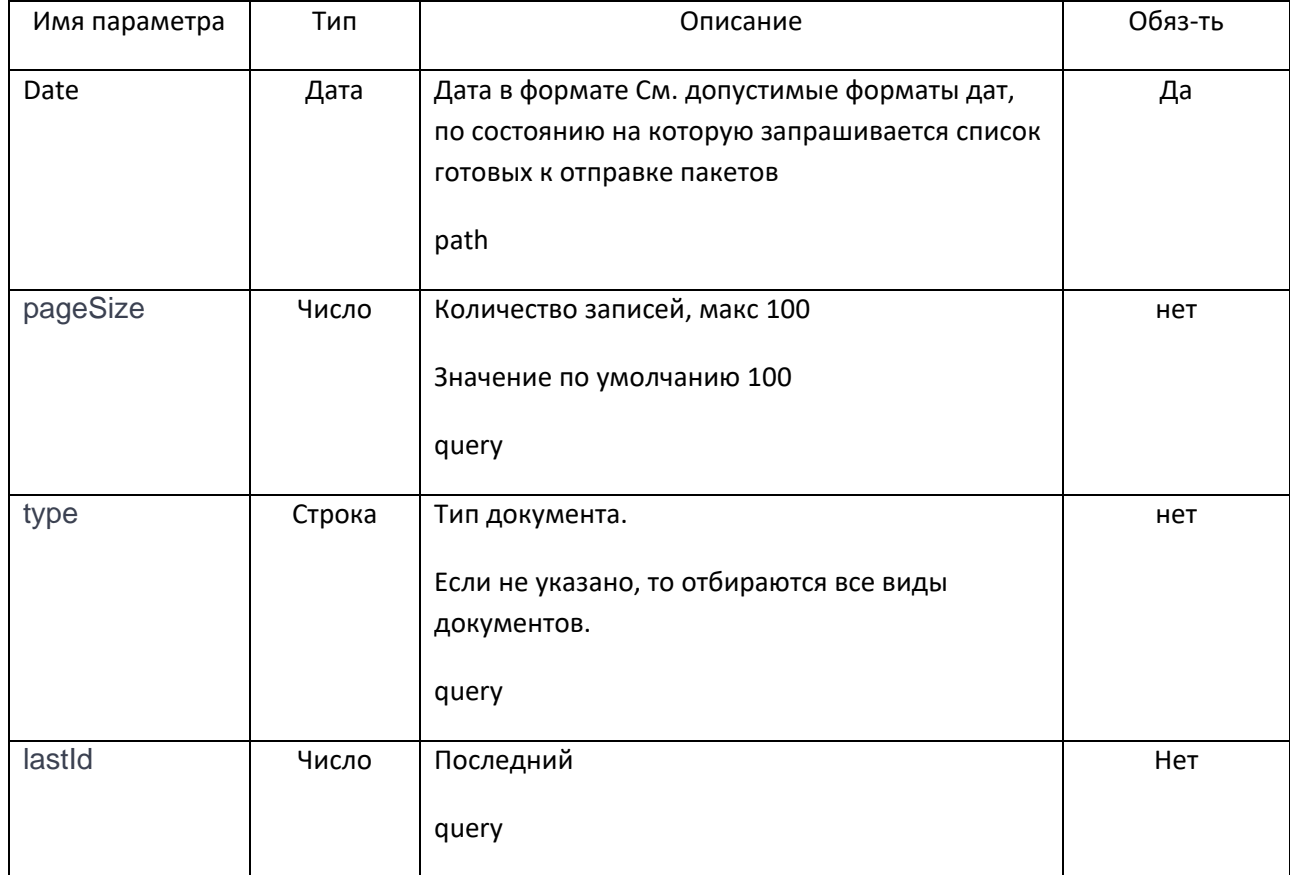

#### Входные параметры:

<span id="page-12-0"></span>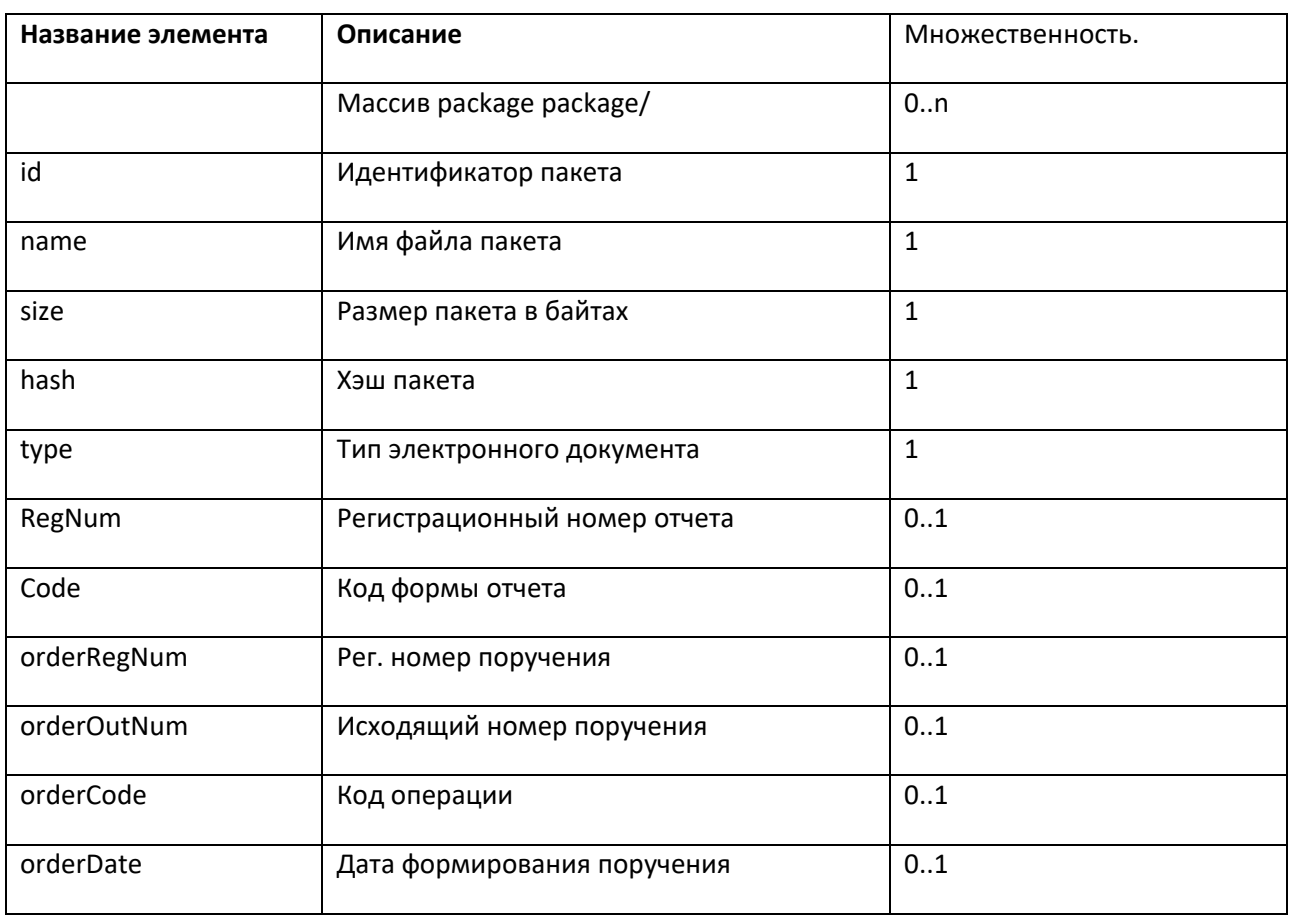

#### Выходные параметры (JSON):

## <span id="page-12-1"></span>GET /v1/edi/in/package/{id}/body - получение пакета документов из НРД

Метод возвращает заданный пакет документов целиком. Метод проверяет, что пакет документов готов к отправке клиенту.

#### Входные параметры:

<span id="page-12-2"></span>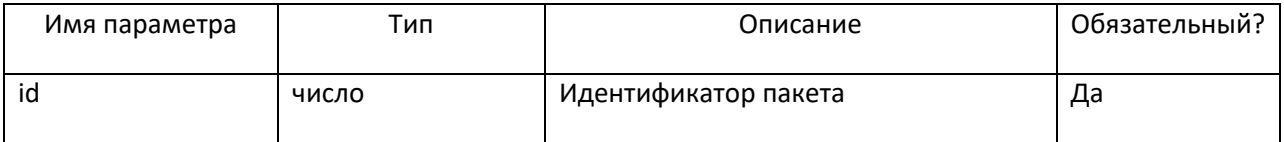

#### Выходные параметры:

<span id="page-12-3"></span>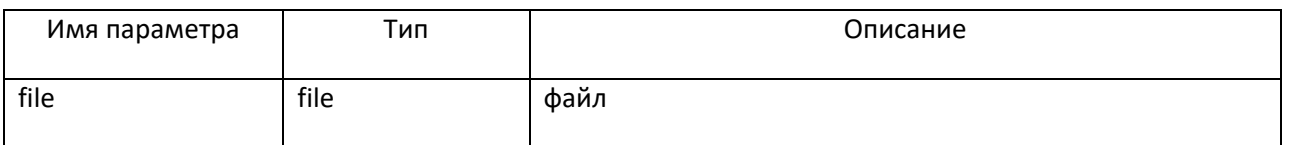

# <span id="page-12-4"></span>GET /v1/edi/in/package/{id}/body/{number} - получение части файла пакета документов из НРД

Метод возвращает заданный пакет документов с разбивкой по частям.

Для получения каждой части пакета вызывается своя GET /v1/edi/in/package/{id}/body/{number}.

Метод проверяет, что пакет документов готов к отправке клиенту.

#### Входные параметры:

<span id="page-13-0"></span>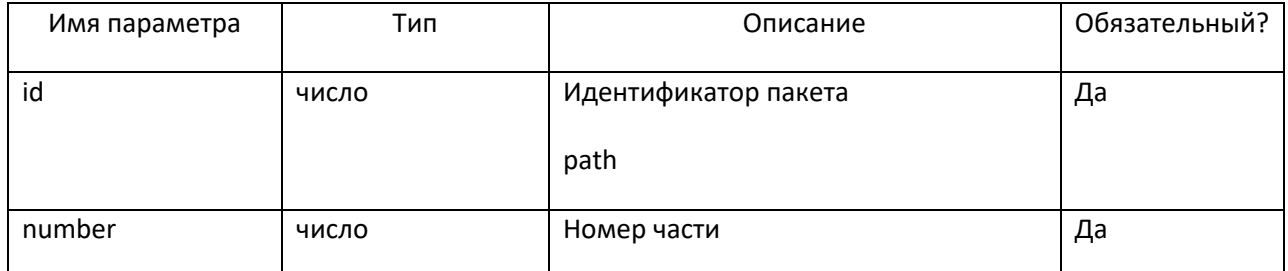

#### Выходные параметры:

<span id="page-13-1"></span>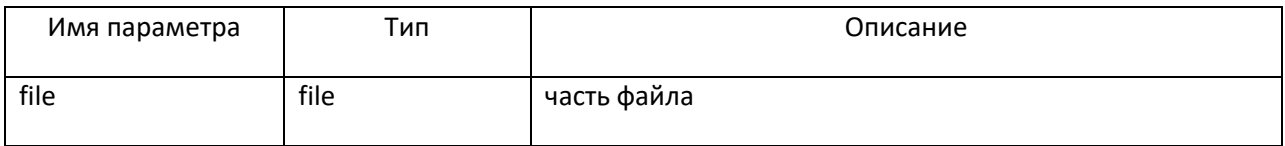

**B** content

## <span id="page-13-2"></span>GET /api/v1/edi/in/package/{id}/body/split - получение количества частей пакета документов из НРД

Метод возвращает информацию о количестве частей заданного пакета документов.

Для получения каждой части пакета вызывается своя GET /v1/edi/in/package/{id}/body.

Метод проверяет, что пакет документов готов к отправке клиенту.

#### Входные параметры:

<span id="page-13-3"></span>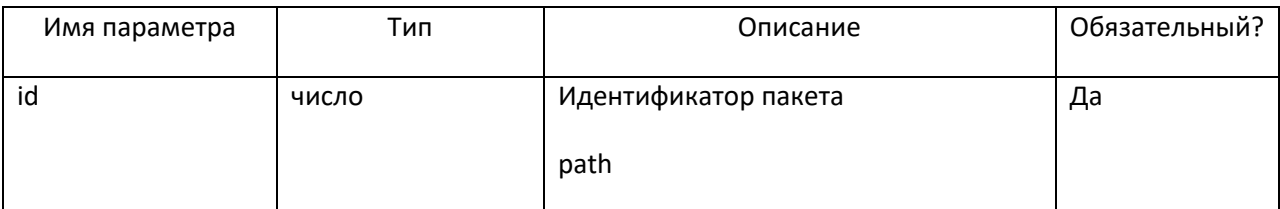

#### Выходные параметры (параметр ответа):

<span id="page-13-4"></span>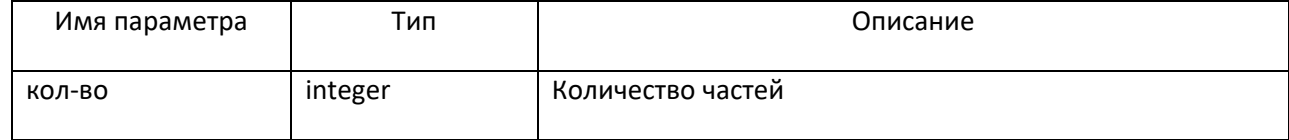

#### <span id="page-13-5"></span> $\overline{4}$ . Лист регистрации изменений

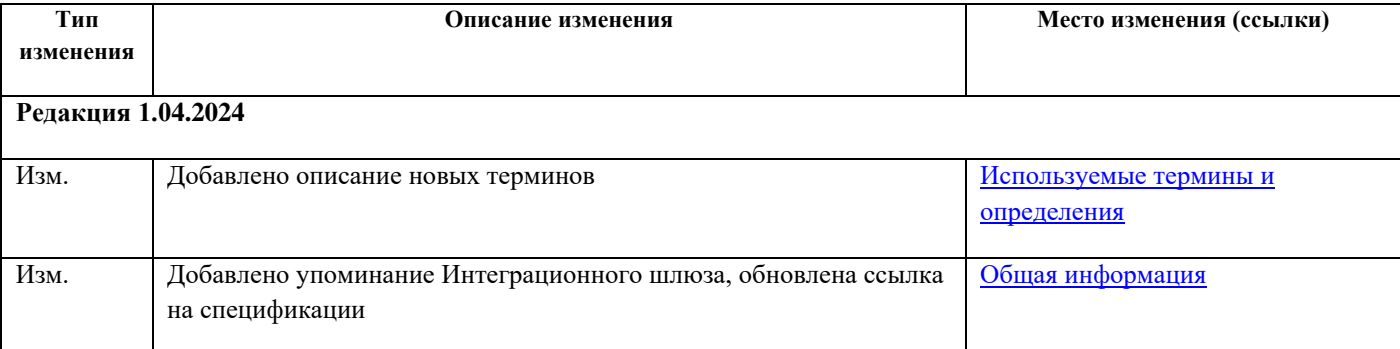

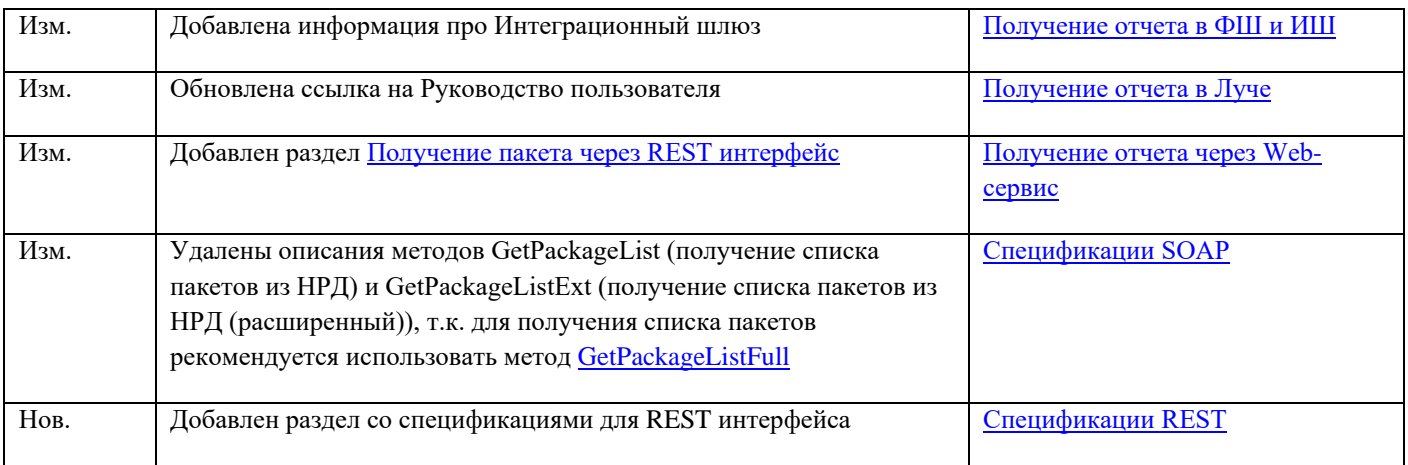